## **Dotyková SMART klika – Uživatelský manuál**

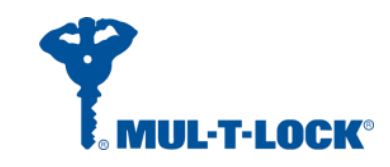

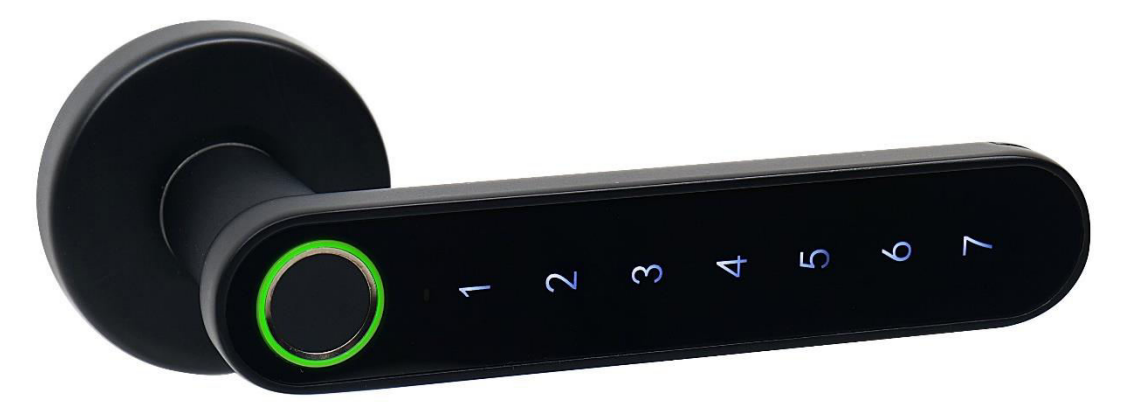

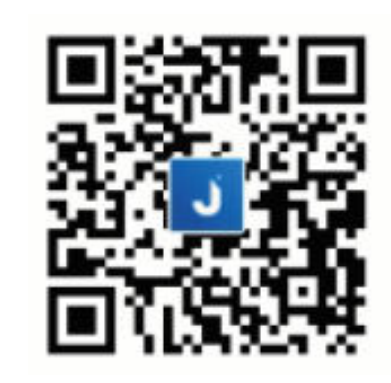

APLIKACE PRO NASTAVENÍ A UŽÍVÁNÍ KLIKY JE DOSTUPNÁ NA **APP STORE** A **GOOGLE PLAY** POD NÁZVEM "**JANUS LOCK"**. DALŠÍ MOŽNOSTÍ JE NAČÍST CHYTRÝM TELEFONEM VYOBRAZENÝ QR KÓD.

#### UPOZORNĚNÍ:

- PŘED INSTALACÍ PRODUKTU SI PŘEČTĚTE POZORNĚ MANUÁL. TÍM ZAJISTÍTE, ŽE BUDETE VÝROBEK POUŽÍVAT SPRÁVNÝM ZPŮSOBEM A DOSÁHNETE 100% SPOKOJENOSTI.
- VÝROBCE NERUČÍ ZA VADY VZNIKLÉ POUŽITÍM KLIKY NESTANDARTNÍM ZPŮSOBEM ČI K NESTANDARTNÍMU ÚČELU.
- VÝROBCE SI VYHRAZUJE PRÁVO NA INOVACE VÝROBKU (ČI APLIKACE) BEZ PŘEDCHOZÍHO UPOZORNĚNÍ.
- PARAMETRY ELEKTRONICKÝCH VÝROBKŮ SE MĚNÍ V ZÁVISLOSTI NA OKOLNÍM PROSTŘEDÍ. POUŽÍVEJTE KLIKU VÝHRADNĚ V PROSTŘEDÍ A PODMÍNKÁCH K TOMU URČENÝCH.

#### SPECIFIKACE PRODUKTU:

- NAPÁJENÍ: 4x ALKALICKÁ/LITHIOVÁ BATERIE TYPU AAA
- KOMPATIBILITA: iOS / ANDROID
- OVLÁDÁNÍ KLIKY: OTISKEM/PINEM/TELEFONEM
- PAMĚŤ PRO OTISKY: AŽ 100 UŽIVATELŮ
- NÍZKÁ SPOTŘEBA ENERGIE: 0.07mA VE STAND-BY REŽIMU
- VHODNÉ PRO DVEŘE O ŠÍŘCE 38 mm 58 mm

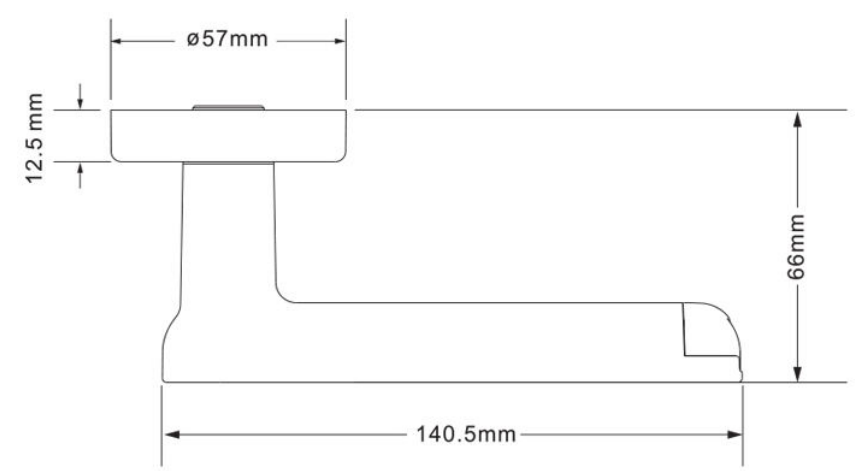

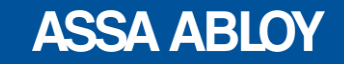

## **Dotyková SMART klika – Uživatelský manuál**

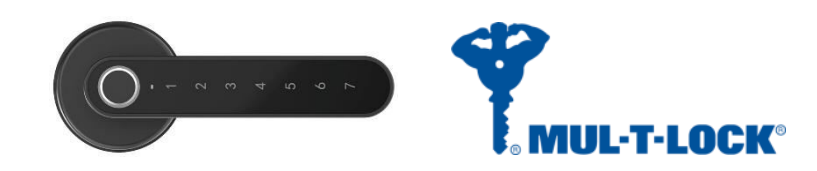

#### OBSAH BALENÍ:

- PŘI PRVNÍM OTEVŘENÍ BALENÍ DŮSLEDNĚ ZKONTROLUJTE OBSAH PODLE PŘILOŽENÉHO SEZNAMU NÍŽE:
	- 1) 1 PÁR CHYTRÉ KLIKY 1 KS
	- 2) 1 PÁR ROZET PRO CYL. VLOŽKU 1 KS
	- 3) 1 PÁR SILIKONOVÝCH PODLOŽEK 1 KS
	- 4) NAPÁJECÍ BATERIE AAA 4 KS
	- 5) SPOJOVACÍ ŠROUB M4X45 4 KS
	- 6) DISTANČNÍ SLOUPEK M5X38 2 KS
	- 7) KŘÍŽOVÝ ŠROUBOVÁK 1 KS
- - -

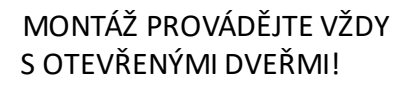

DO EXTERIÉRU.

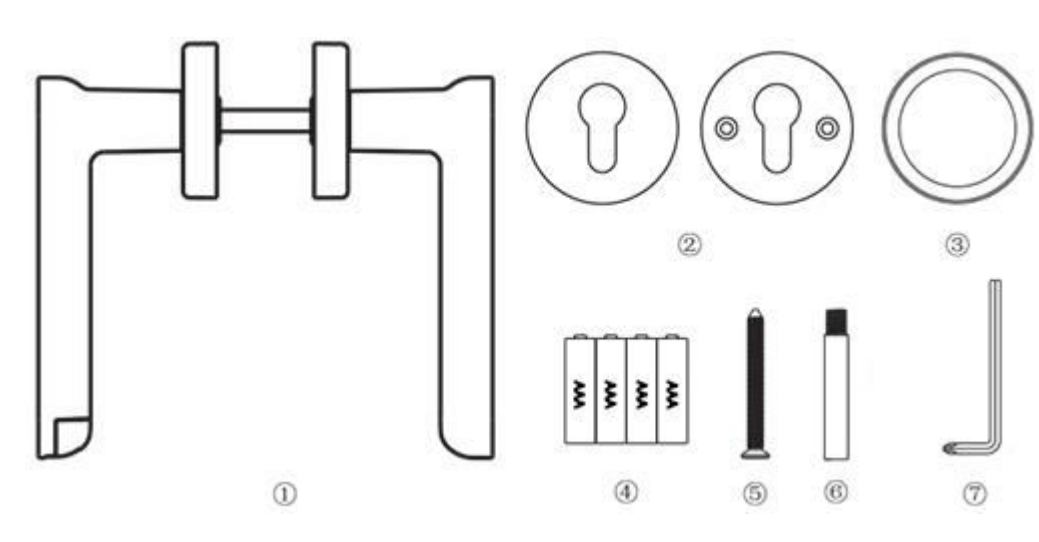

#### MONTÁŽNÍ NÁVOD:

- MONTÁŽ CHYTRÉ KLIKY JE OBDOBNÁ JAKO MONTÁŽ BĚŽNÉ KLIKY, VIZ. NÍŽE UVEDENÉ POKYNY.
- UJISTĚTE SE, ŽE JSOU V TĚLE ZADLABACÍHO ZÁMKU OTVORY S ROZTEČÍ 38 MILINETRŮ NA STŘEDOVOU OSU. POKUD NEJSOU ČI ROZTEČ NESOUHLASÍ, VYMĚŇTE ZADLABACÍ ZÁMEK.
- ZMĚŘTE SÍLU DVEŘÍ A PŘÍPADNĚ VYUŽIJTE DISTANČNÍ SLOUPKY.
	- KLIKU INSTALUJTE PODLE OBRÁZKU. KLÁVESNICE NA KLICE BUDE SMĚREM  $-38$ mm  $\bigcirc$

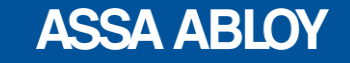

An ASSA ABLOY Group brand

### **Dotyková SMART klika – Uživatelský manuál**

#### VÝMĚNA BATERIÍ:

• PRODUKT JE NAPÁJEN 4 PŘILOŽENÝMI BATERIEMI TYPU AAA. PRO SPUŠTĚNÍ CHYTRÉ KLIKY NEJPRVE DEMONTUJTE KRYT BATERIÍ, VLOŽTE BATERIE A KRYT OPĚT ZAŠROUBUJTE PŘILOŽENÝM ŠROUBOVÁKEM.

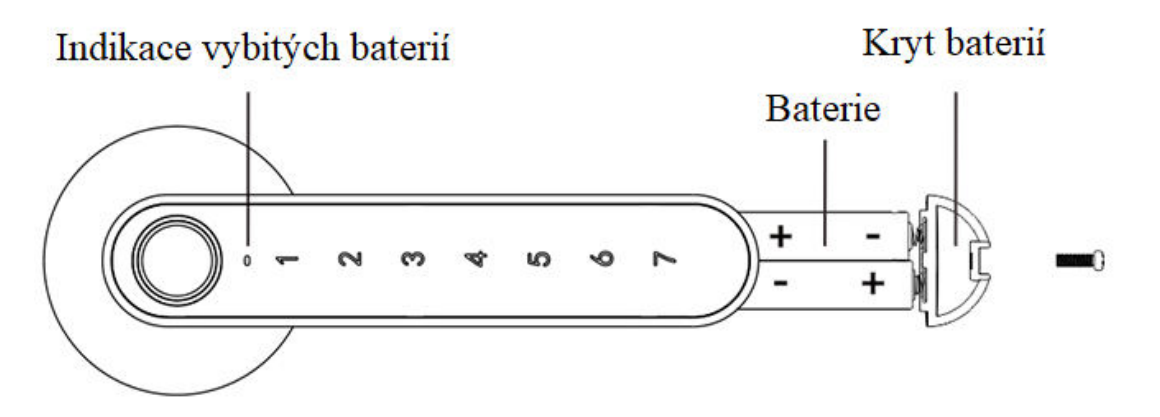

### BEZPEČNOST PRÁCE S BATERIEMI:

- AAA BATERIE JSOU JEDNORÁZOVÉ, NENABÍJEJTE JE, HROZÍ NEBEZPEČÍ VÝBUCHU!
- BATERIE NEROZEBÍREJTE, NEZAHŘÍVEJTE NEBO NEPALTE!
- UDRŽUJTE MIMO DOSAH DĚTÍ!
- POUŽITÉ BATERIE VYHOĎTE V MÍSTĚ TOMU URČENÉMU (ODPAD POUŽITÝCH BATERIÍ).

#### UPOZORNĚNÍ:

- V PŘÍPADĚ, ŽE APLIKACE HLÁSÍ: "BATERIE V KLICE JSOU VYBITÉ", VYMĚŇTE NEPRODLENĚ BATERIE, ABY NEDOŠLO K POŠKOZENÍ VÝROBKU, PŘÍPADNĚ NEMOŽNOSTI OTEVŘÍT DVEŘE.
- JAKMILE DOJDE K UVEDENÉMU VAROVÁNÍ O NUTNÉ VÝMĚNĚ BATERIÍ V APLIKACI, VÝROBEK BUDE FUNGOVAT JEŠTĚ NĚKOLIK OTEVÍRACÍCH CYKLŮ (DLE VNĚJŠÍCH TEPLOTNÍCH PODMÍNEK)
- POUŽÍVEJTE POUZE ZNAČKOVÉ ALKALICKÉ NEBO LITHIOVÉ BATERIE AAA
- VLOŽTE BATERIE VŽDY SPRÁVNĚ S OHLEDEM NA POLARITU.
- PO VÝMĚNĚ BATERIÍ JE NUTNÉ, ABY ADMINISTRÁTOR JEDNOU ODEMKL DVEŘE, ABY DOŠLO K AUTORIZACI. V OPAČNÉM PŘÍPADĚ NEMUSÍ KÓDY UŽIVATELŮ & APLIKACE PRACOVAT SPRÁVNĚ

#### LED INDIKACE:

- LED INDIKACE JE INTEGROVÁNA DO TLAČÍTEK KLIKY I SNÍMAČE OTISKU PRSTU
- VYBITÉ BATERIE INDIKUJE SAMOSTATNÁ LED DIODA (VIZ OBRÁZEK VLEVO)

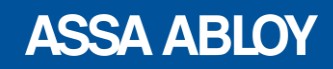

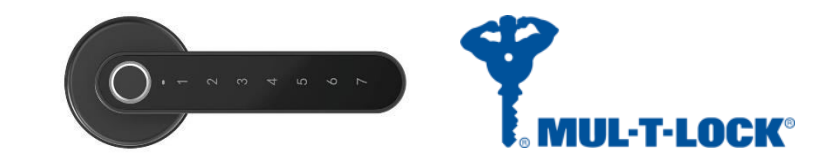

## **Aplikace – Registrace a přihlášení**

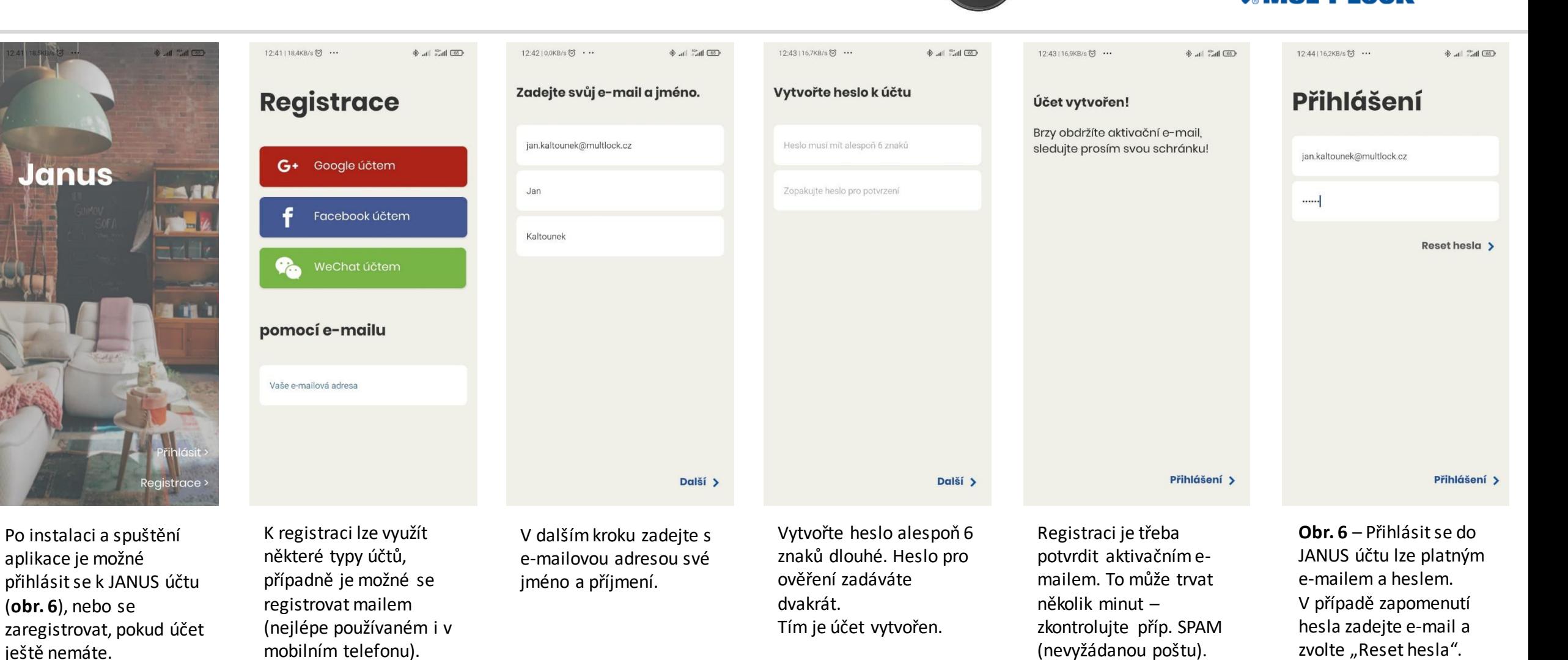

An ASSA ABLOY Group brand

#### **ASSA ABLOY**

**MIJL-T-LACK®** 

## **Aplikace – Párování kliky**

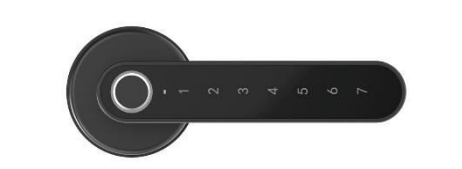

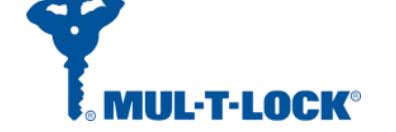

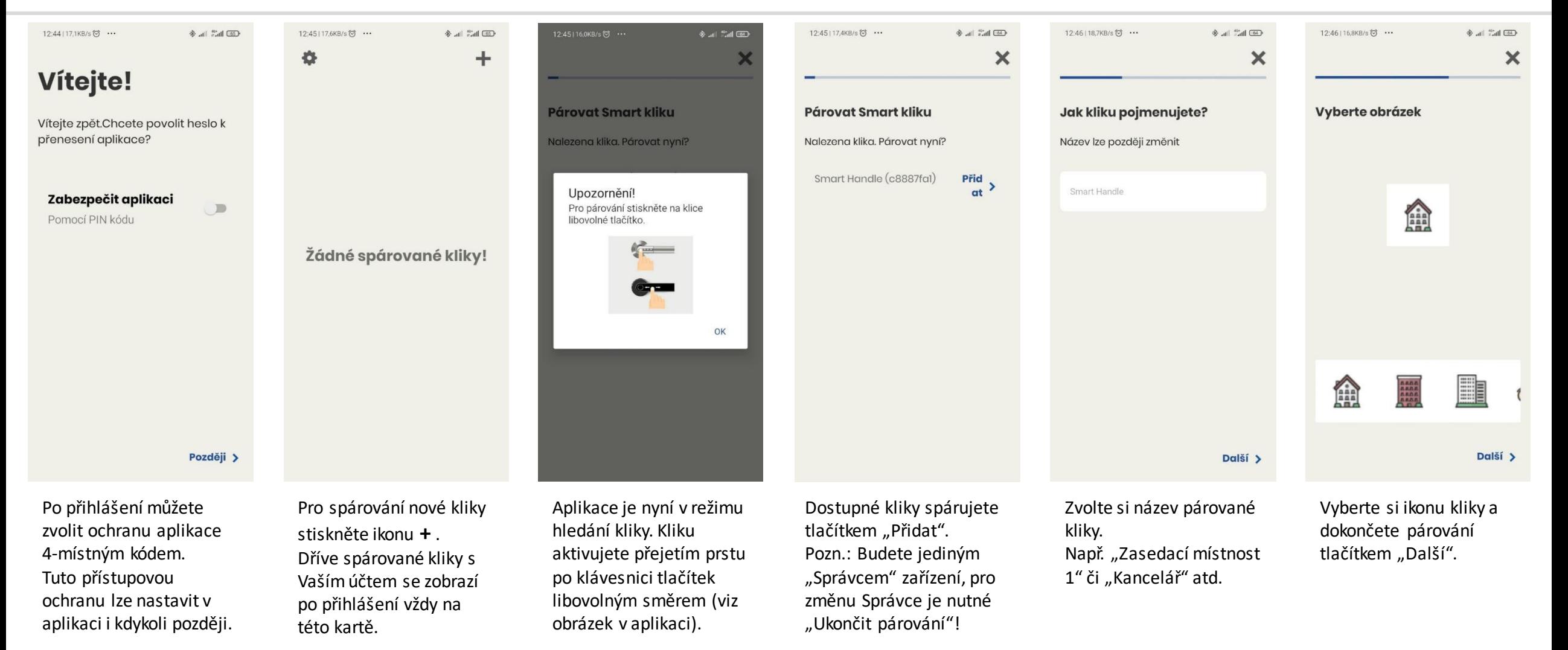

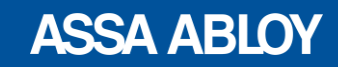

## **Aplikace – Základní funkce kliky**

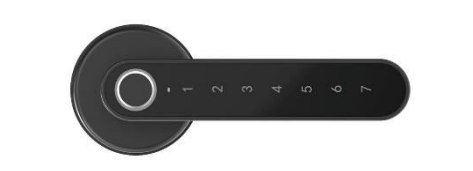

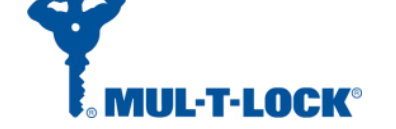

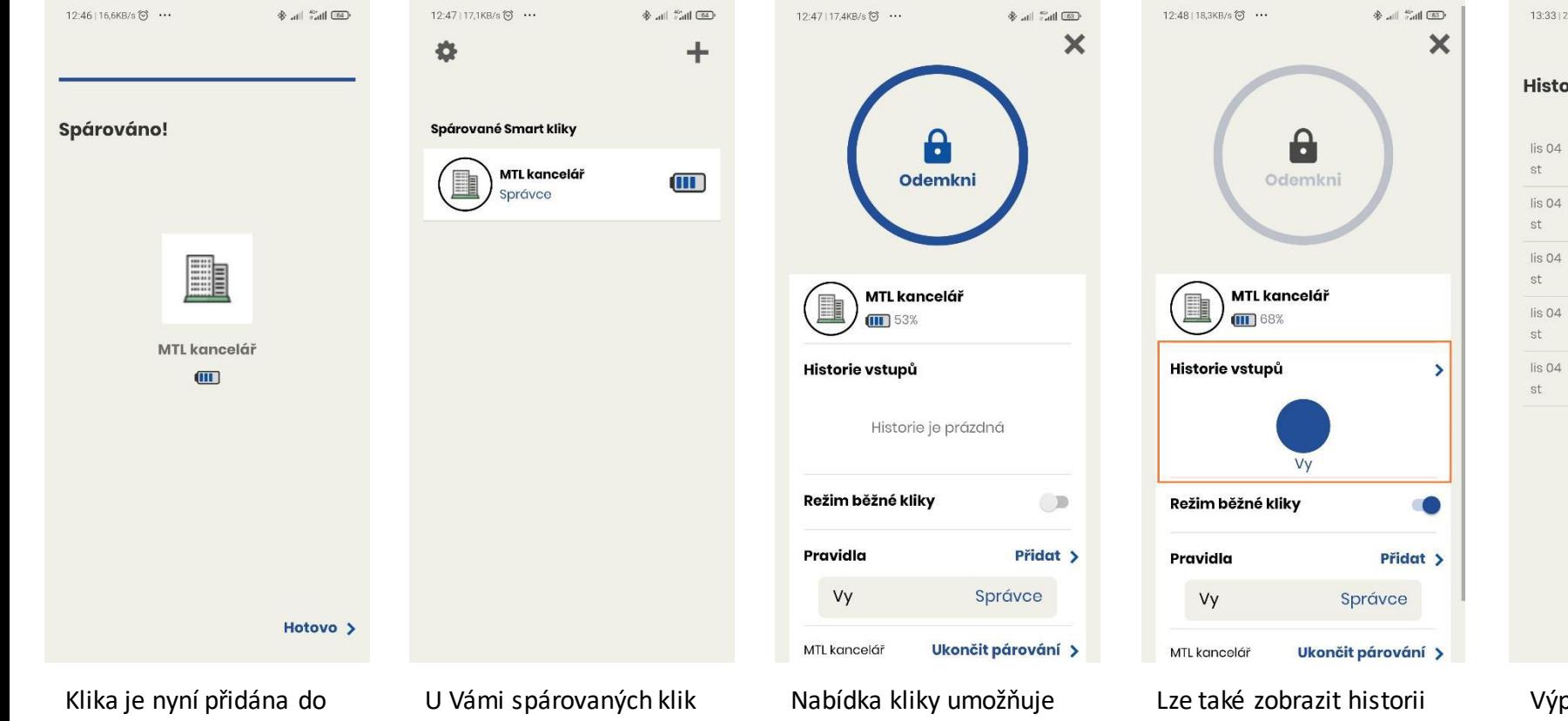

Vašeho účtu "Správce". Stisknutím tlačítka "Hotovo" ji můžete začít konfigurovat a používat.

máte status "Správce". Můžete proto určovat pravidla prostupů i pro další uživatele kliky.

odemknout kliku ikonou zámku v kruhu, přidat pravidla pro odemykání nebo ukončit spárování.

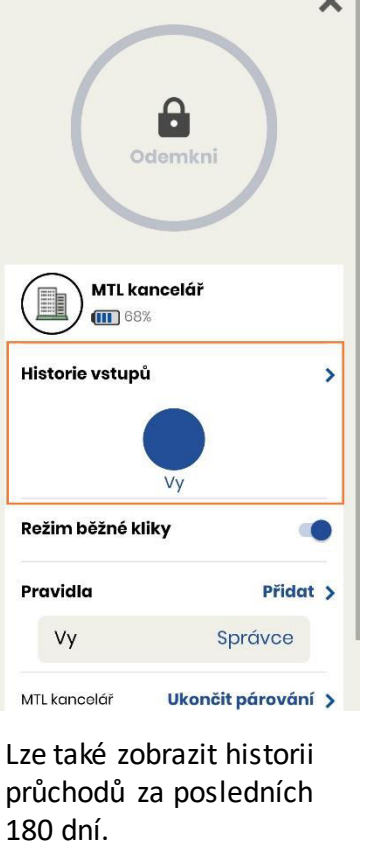

Zobrazen bude uživatel aplikace JANUS nebo použitý přístupový kód.

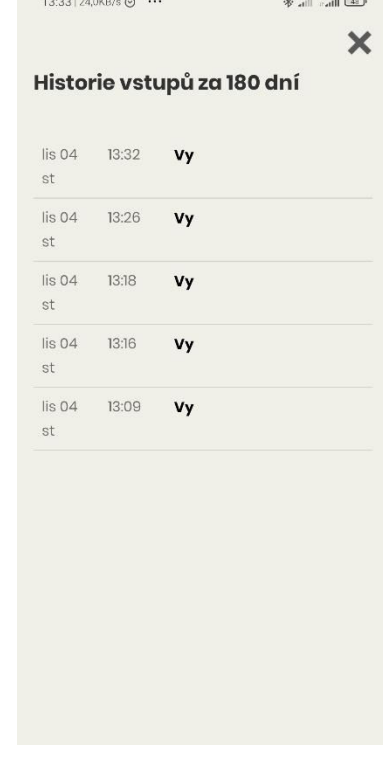

 $\mathbf{r}$  and  $\mathbf{r}$ 

Výpis historie průchodů. V tomto případě kliku vždy odemkl "Správce".

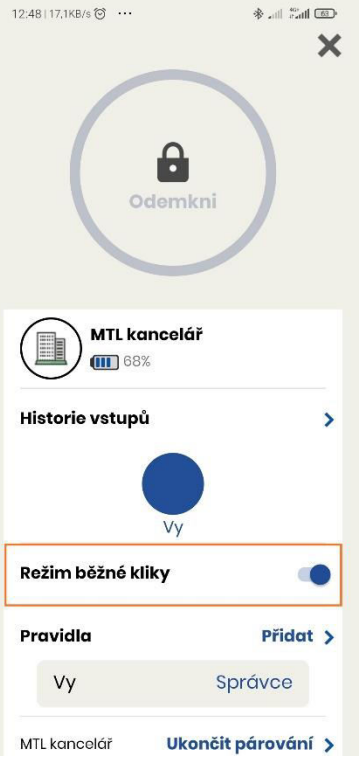

V režimu běžné kliky může vstoupit kdokoli. Vypnutý režim povolí vstup pouze zvoleným uživatelům s aplikací JANUS nebo s kódem.

#### **ASSA ABLOY**

## **Aplikace – Pravidla přístupu**

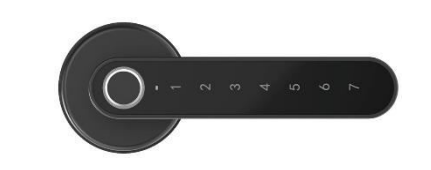

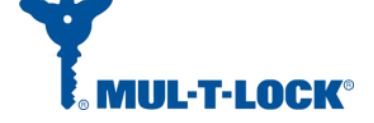

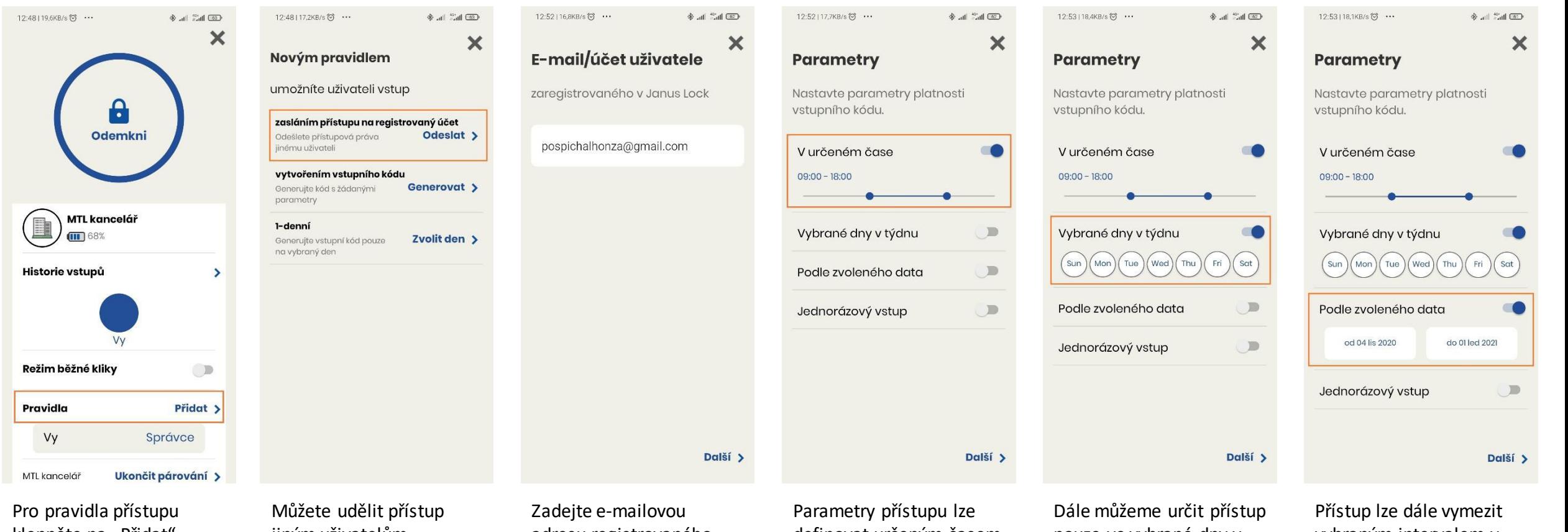

klepněte na "Přidat". **Pozn.: Při nastavování musíte být v dosahu signálu Bluetooth kliky.**  jiným uživatelům, registrovaným v aplikaci JANUS.

adresu registrovaného uživatele JANUS aplikace. definovat určeným časem. Při vypnuté volbě času bude mít uživatel přístup bez ohledu na hodinu.

pouze ve vybrané dny v týdnu.

Vypnutá volba znamená přístup každý den v týdnu. vybraným intervalem v kalendáři. Vypnutá volba znamená

vstup bez konce platnosti.

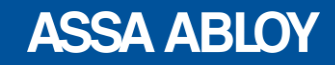

## **Aplikace – Pravidla přístupu**

 $\frac{1}{2}$  and  $\frac{40^4}{1000}$  (61)

09:00-18:00

Hotovo >

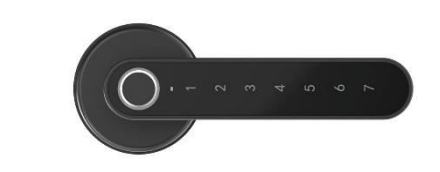

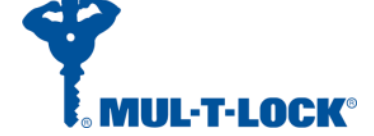

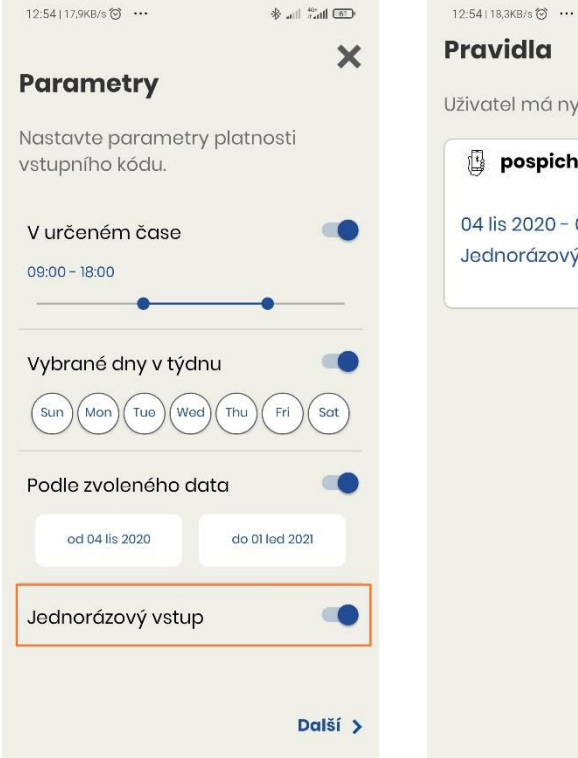

Volba "Jednorázového vstupu" umožní pouze jediný prostup dle zvolených předchozích parametrů.

Uživatel má nyní přístup ke klice. pospichalhonza@gmail.com 04 lis 2020 - 01 led 2021 Jednorázový vstup

> Na další obrazovce můžete zkontrolovat zvolená pravidla přístupu vybraného uživatele. Aktivujete je tlačítkem "Hotovo".

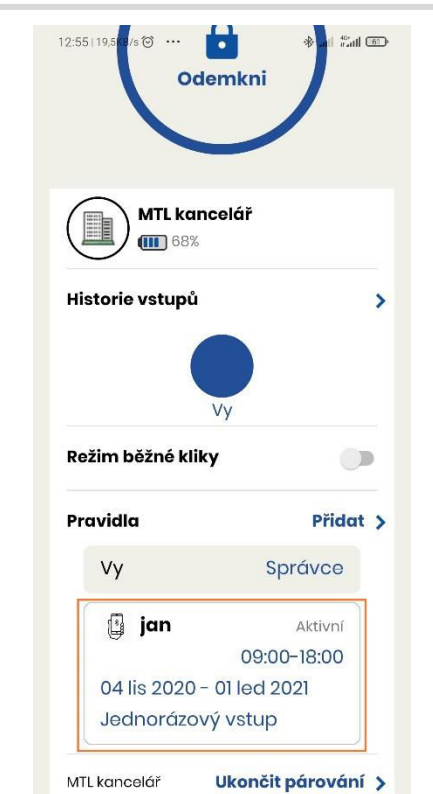

Uživatelé a jejich pravidla

se zobrazí v seznamu nastavených přístupů příp. vygenerovaných kódů.

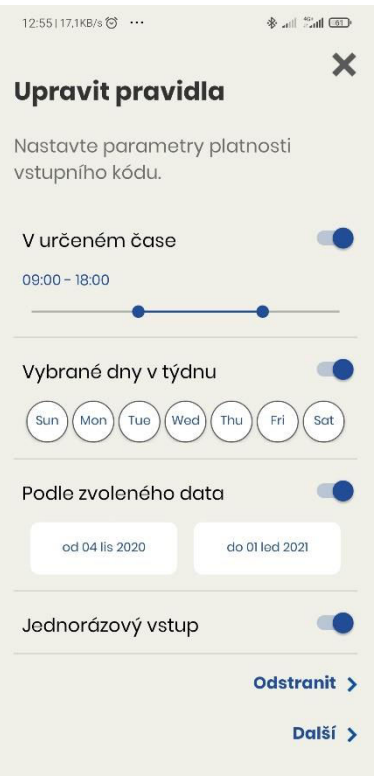

Klepnutím na uživatele je možné později jeho pravidla znovu upravit, nebo uživatele odstranit.

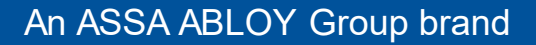

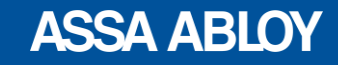

## **Aplikace – Vytvoření číselného kódu**

 $12:57$ 

Jedr

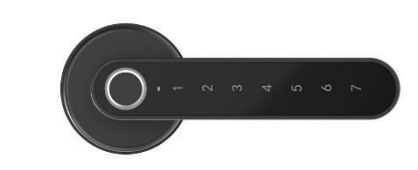

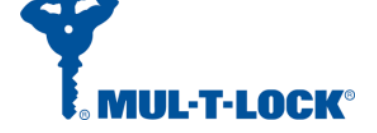

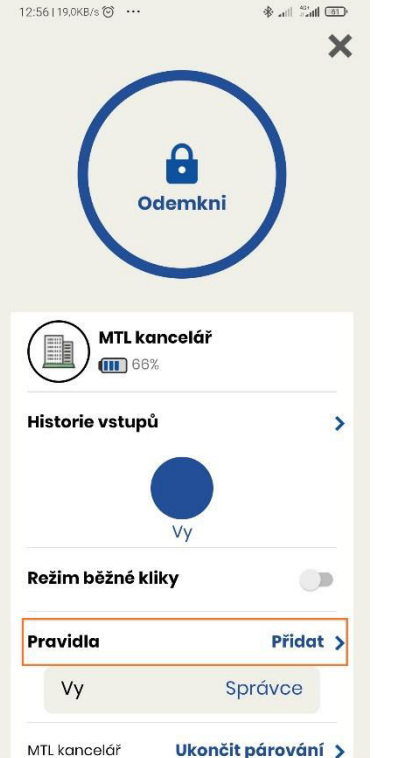

Na základní zvolte "Přida **Pozn.: Při nastavování musíte být v dosahu signálu Bluetooth kliky.** 

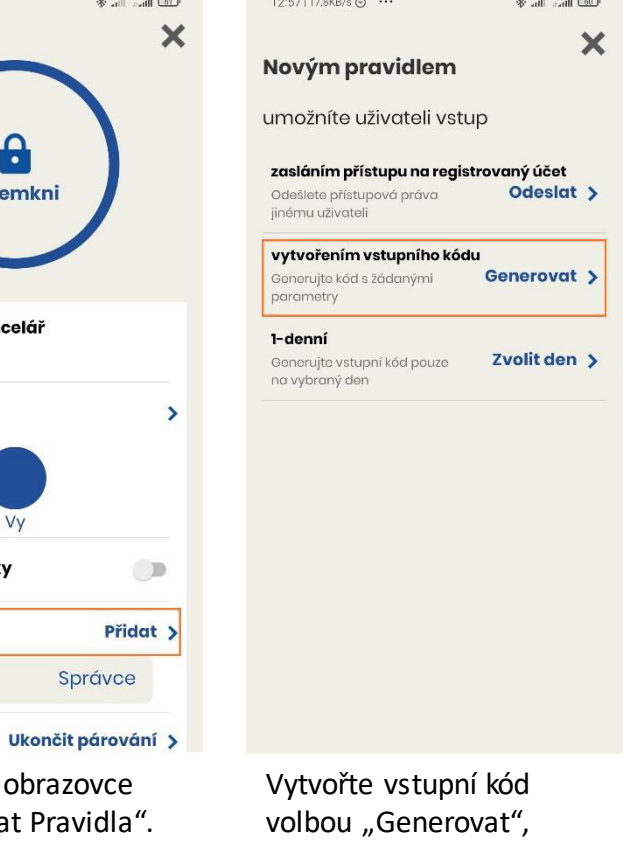

kterým bude možné po zadání vstoupit.

**Aplikace – pravidla** 

**přístupu**.

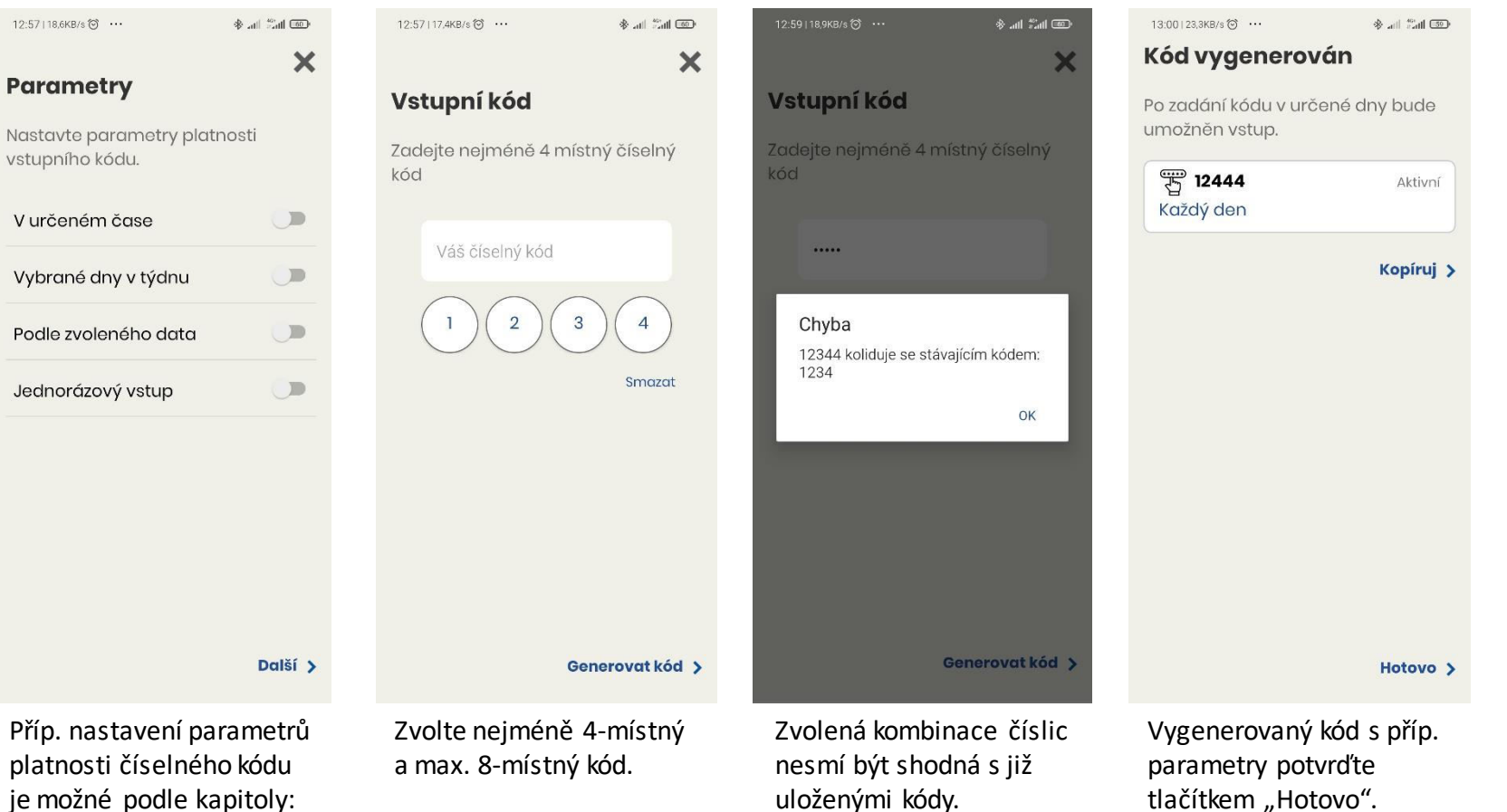

Při hlášení kolize kódů zadejte jinou číselnou

kombinaci.

**ASSA ABLOY** 

#### An ASSA ABLOY Group brand

# **Aplikace – Kód pro jednodenní přístup**

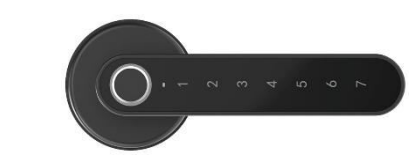

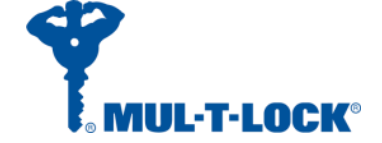

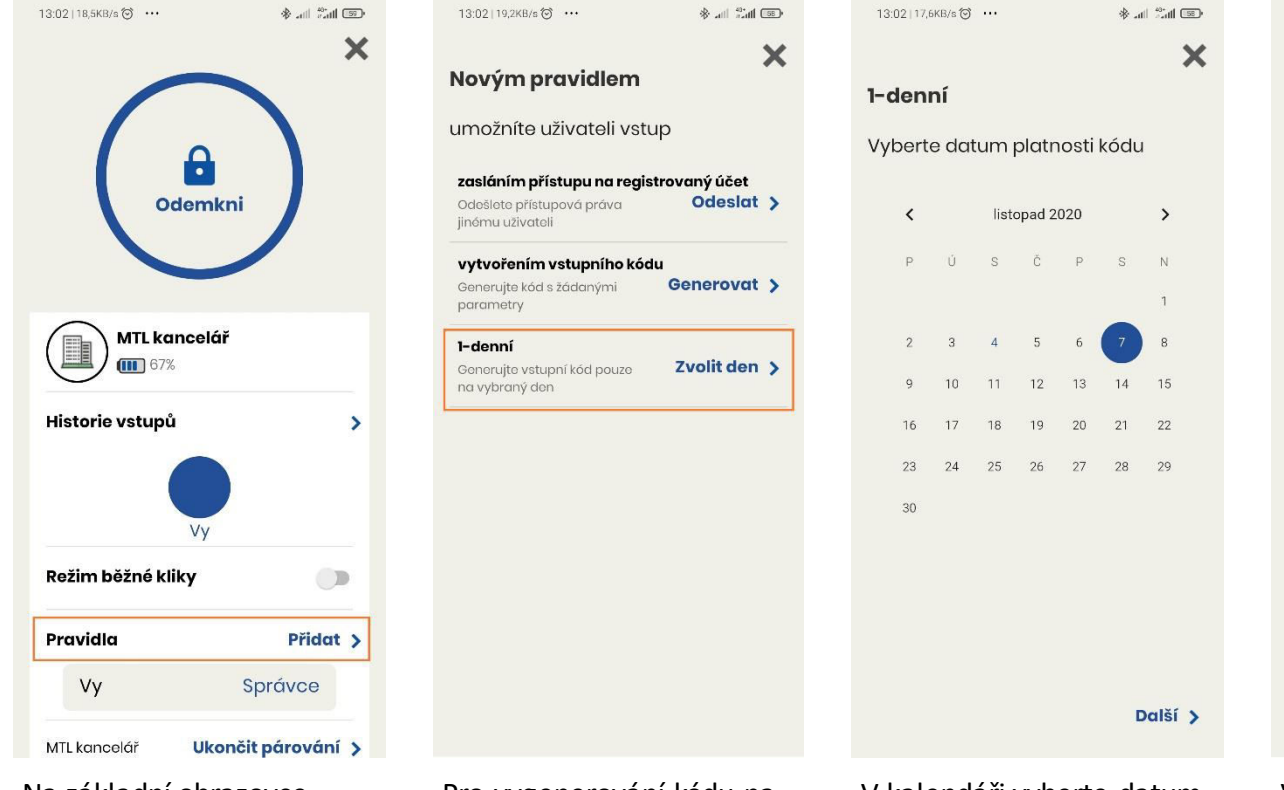

Na základní obrazovce zvolte "Přidat Pravidla". **Pozn.: U této volby není třeba být v dosahu kliky.**  Pro vygenerování kódu na vybraný den klepněte na "Zvolte den".

V kalendáři vyberte datum. Vygenerovaný kód platí po celý zvolený den. Je možné ho zkopírovaný zaslat např. e-mailem či SMS zprávou.

Kopíruj >

Hotovo >

#### 13:03 | 19,0KB/s <sup>(2)</sup> ···  $\overline{\text{CD}}$  lhi<sup>e</sup> lhi $\hat{\text{CD}}$

#### Kód vygenerován

Dne lis 07, 2020 lze odemykat níže uvedeným kódem

444213

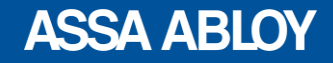

## **Aplikace – Odinstalace kliky**

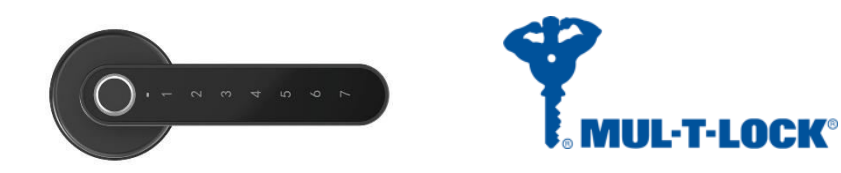

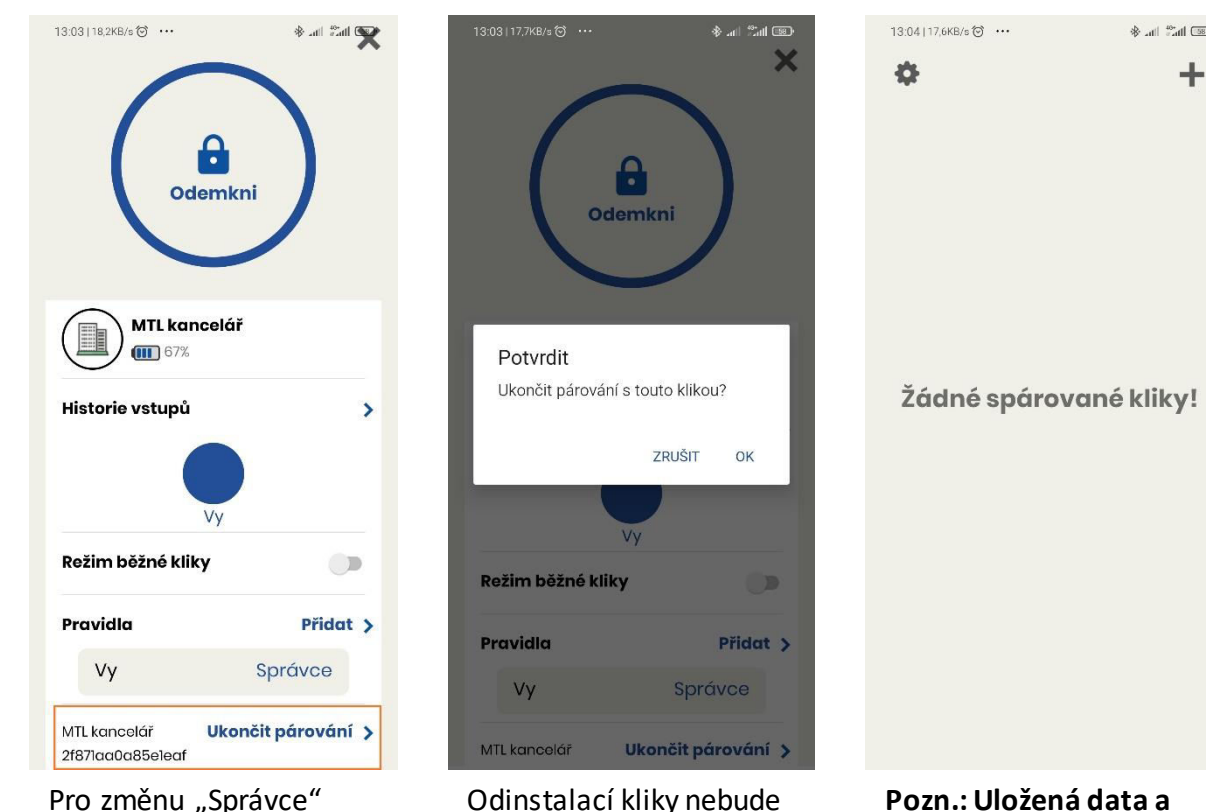

kliky nejdřív ukončete párování s účtem stávajícího "Správce". Poté ji opět bude možné spárovat s jiným účtem.

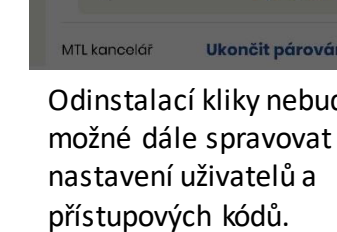

**Pozn.: Uložená data a** 

 $\frac{1}{2}$  and  $\frac{1}{2}$  and  $\frac{1}{2}$ 

 $\ddag$ 

**kódy zůstanou i nadále funkční, než dojde ke spárování s novým uživatelským účtem!**

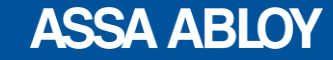

# **Aplikace – Řešení problémů**

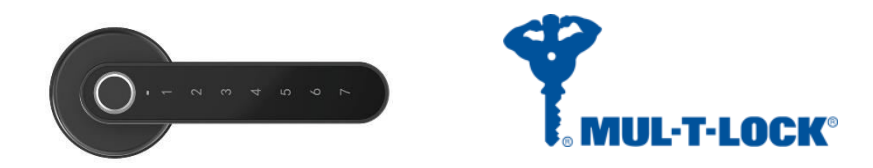

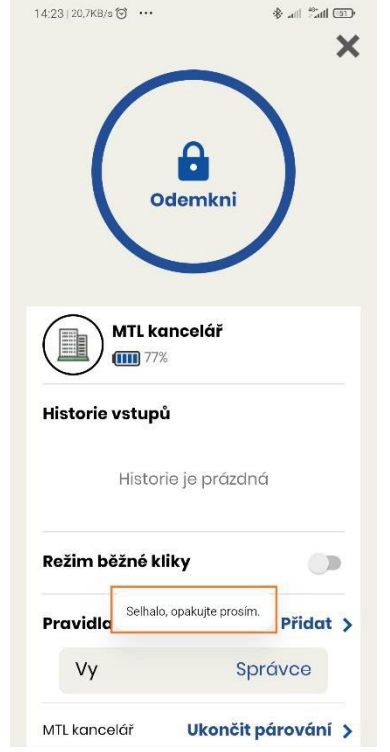

Chyba "Selhalo, opakujte prosím" nastává, pokud je klika mimo dosah Bluetooth signálu nebo je signálu slabý. Přibližte se ke klice a zopakujte.

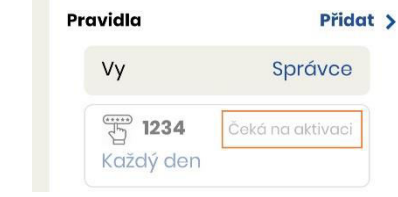

Nově nastavené pravidlo/kód v aplikaci čeká na aktivaci. Kód aktivujte odemknutím kliky ikonou zámku.

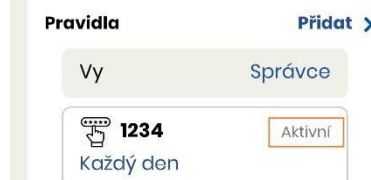

Po odemknutí kliky "Správcem" dojde ke změně statusu pravidla/kódu na "Aktivní" a lze jej začít používat.

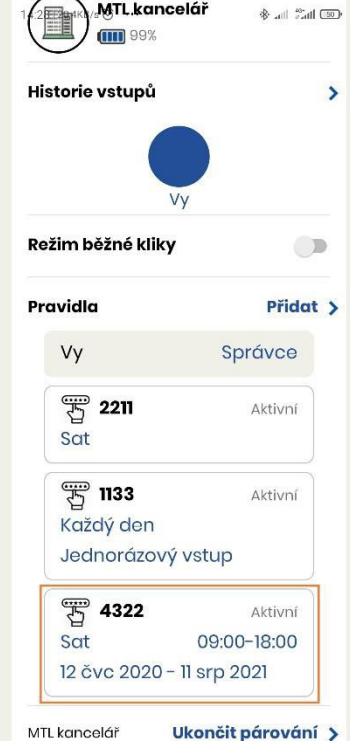

Nefunguje-li některý kód, zkontrolujte platnost všech zvolených parametrů. (datum, čas, den atd.)

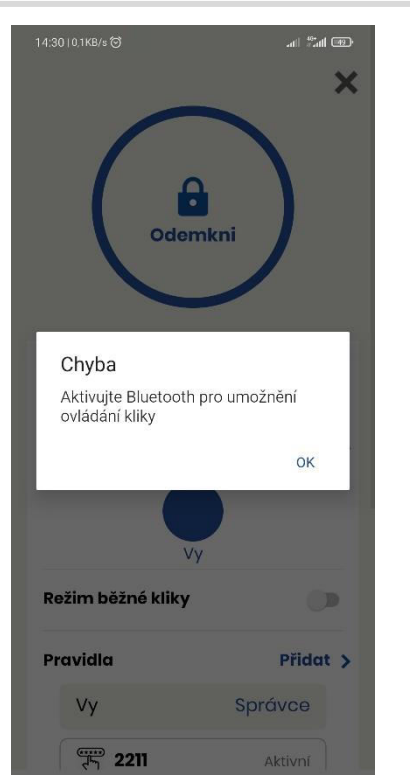

Nemáte zapnutou funkci Bluetooth na Vašem telefonu. Přejděte do nastavení telefonu a zapněte ji.

 $*$  and  $*$ 14:32 | 20,3KB/s <sup>(2)</sup> ·· B Odemkni MTL kancelář Historie vstupů  $\rightarrow$ Režim běžné kliky  $\Box$ Pravidla Přidat > Správce Vy 罗 2211 Aktivní Sat

Po výměně baterií je nutné kliku opět aktivovat odemčením z účtu "Správce". Veškerá nastavení a data nadále zůstávají uložena.

### **ASSA ABLOY**